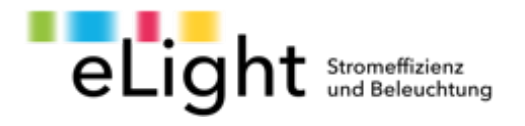

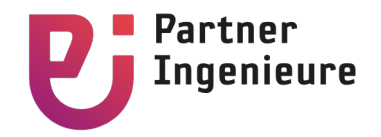

# **SIA 2056 – Excel-Tool ‹OptiElec›**

- 1. Grundlagen
- 2. Excel-Tool: Projekterfassung und **Schnell-Check**
- 3. Detaillierte Erfassung der Energieverbraucher
- 4. Leistungs- und Energie-Bilanz **Detail-Check**

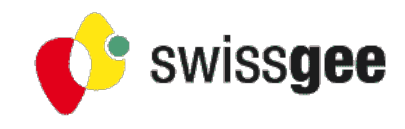

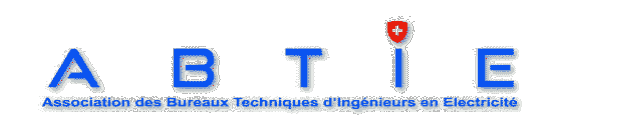

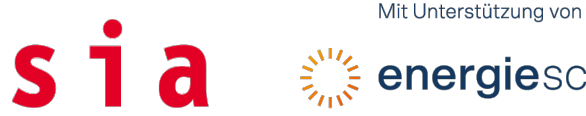

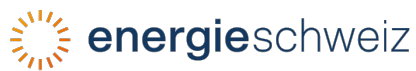

## Grundlagen **SIA-Merkblatt 2056**

Das Merkblatt SIA 2056 findet Anwendung für Hochbauten in der Phase Vorprojekt gemäss SIA 112 bei Neubauten oder Umbauten von Gebäuden. Es hat den rationellen Einsatz der Elektrizität zum Ziel. Die Optimierung des Elektrizitätsbedarfs erfasst alle baulichen und gebäudetechnischen Einflussgrössen. Sie erfolgt daher aus Sicht des Planungsteams, nicht des einzelnen Fachplaners.

Das Merkblatt beinhaltet Erfahrungswerte, welche in der Phase Vorprojekt gemäss SIA 112 zur Abschätzung des Elektrizitätsbedarfs und der Anschlussleistung verwendet werden können.

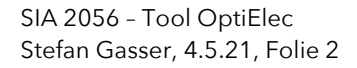

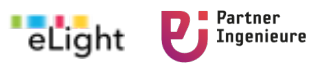

## Grundlagen **Verweise auf Basis-Normen des SIA**

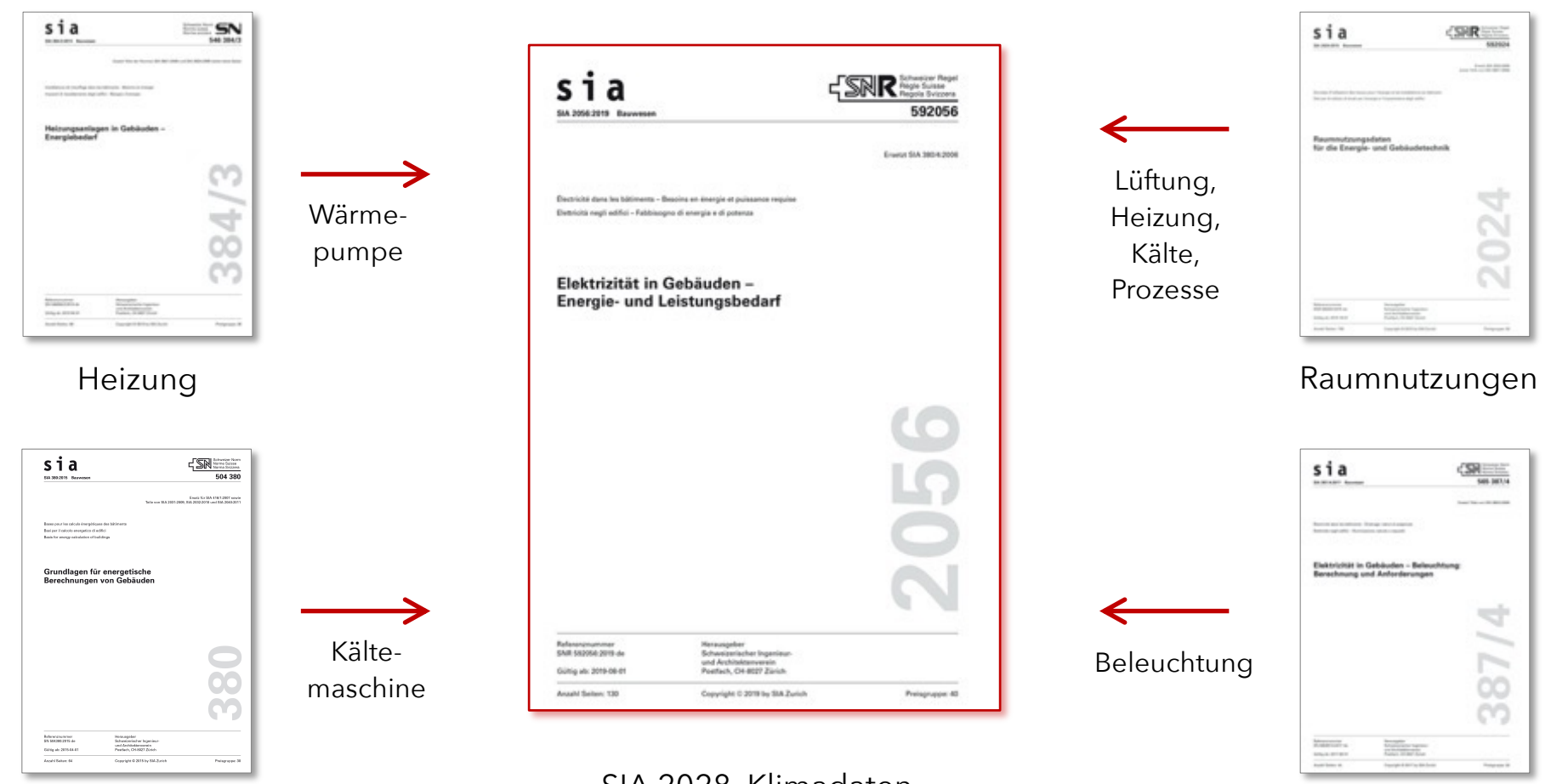

Grundlagen

SIA 2028, Klimadaten SIA 380/1, Heizwärmebedarf 382/1 und 382/2 Lüftung

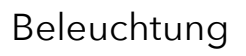

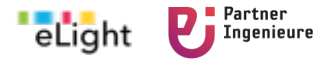

SIA 2056 – Tool OptiElec Stefan Gasser, 4.5.21, Folie 3

## Grundlagen **Definitionen zur elektrischen Leistung** (SIA 2056, Kap. 2.2.3)

#### **Tagesgang der Leistung (1/4 Stundenwerte)**

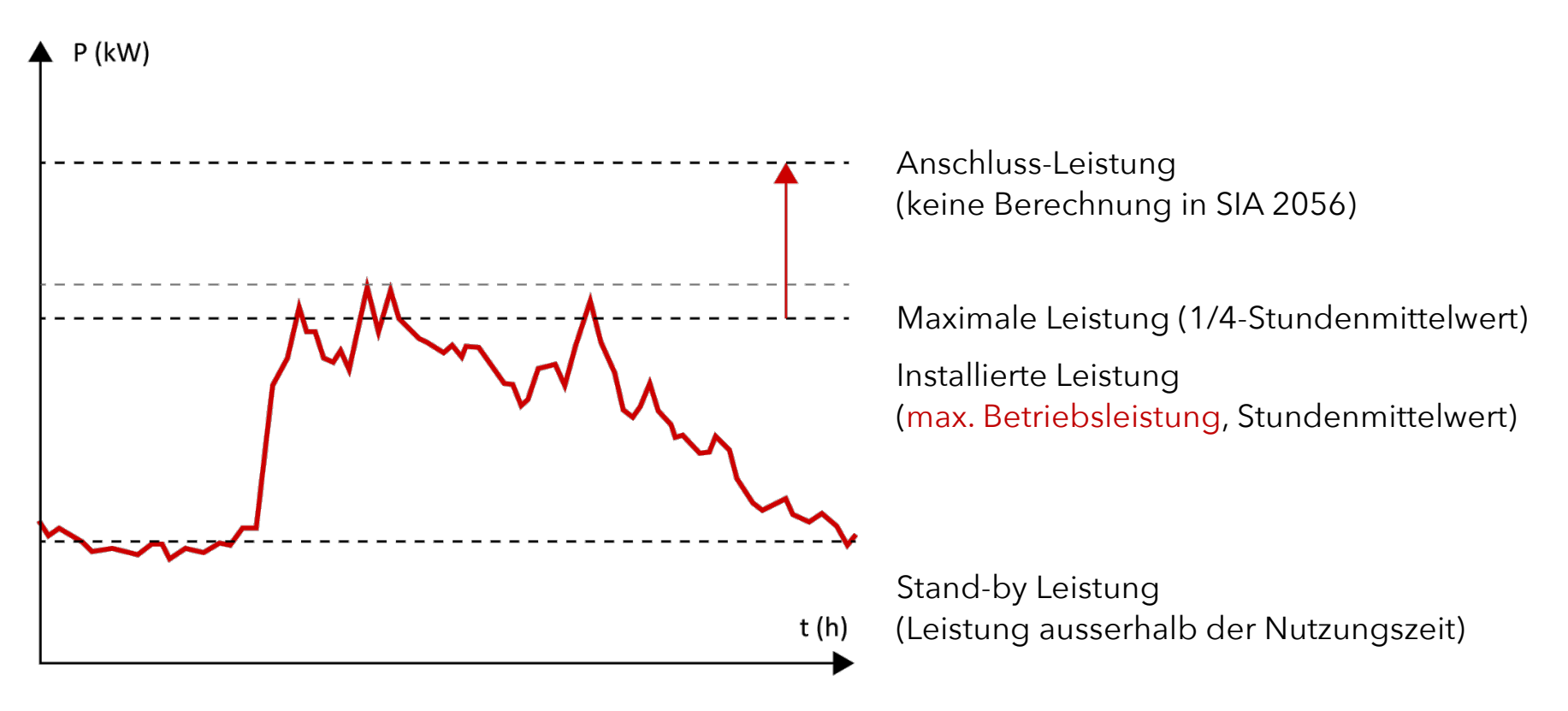

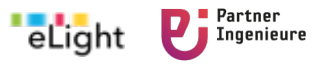

## Excel-Tool, Teil 3 **Korrekturfaktoren zur elektrischen Leistung** (SIA 2056, Kap. 2.3)

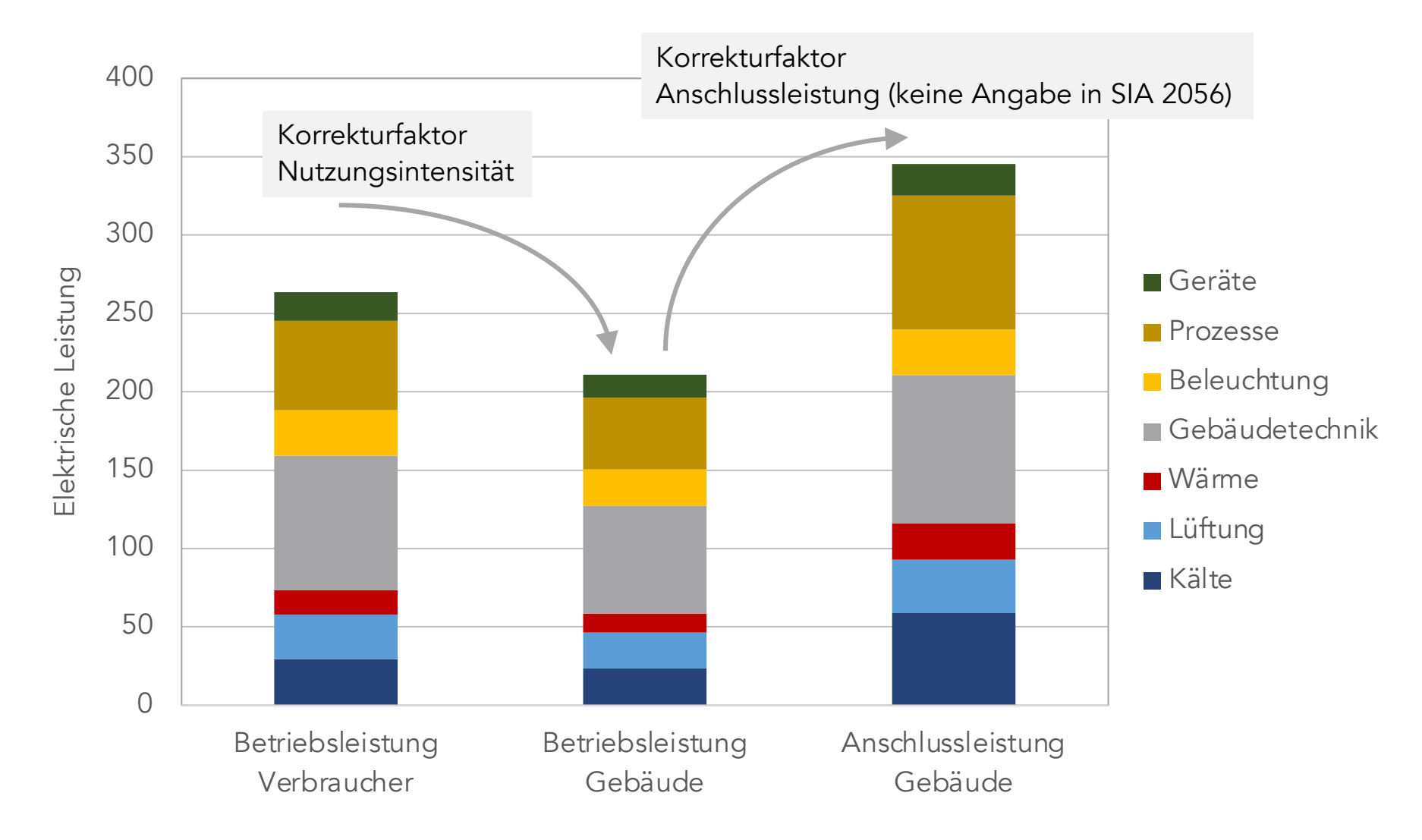

SIA 2056 – Tool OptiElec Stefan Gasser, 4.5.21, Folie 5

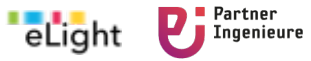

## Grundlagen **Excel-Tool ‹Optielec›**

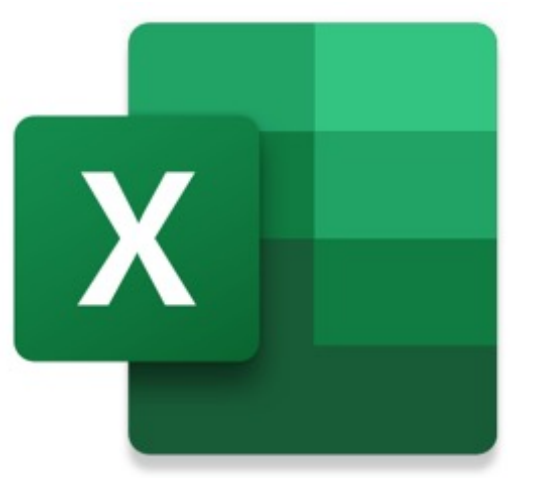

- Für Windows und Mac
- Ohne Makros, Grösse nur 335 kB
- Deutsch, französisch, italienisch
- Mit Manual (d, f), italienisch in Vorbereitung
- Download unt[er www.swissgee.c](http://www.swissgee.ch/)h [www.abtie.](http://www.abtie.ch/)[ch, www.energytools.c](http://www.energytools.ch/)h

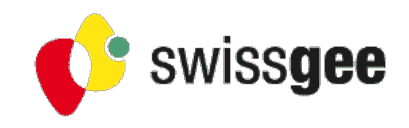

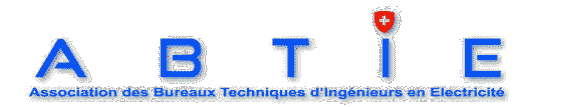

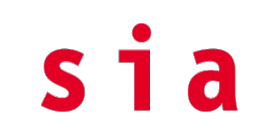

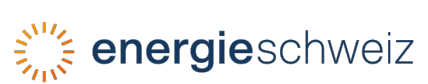

Mit Unterstützung von

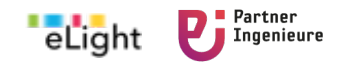

## Excel-Tool, Teil 1 **Startseite Tool ‹Optielec›**

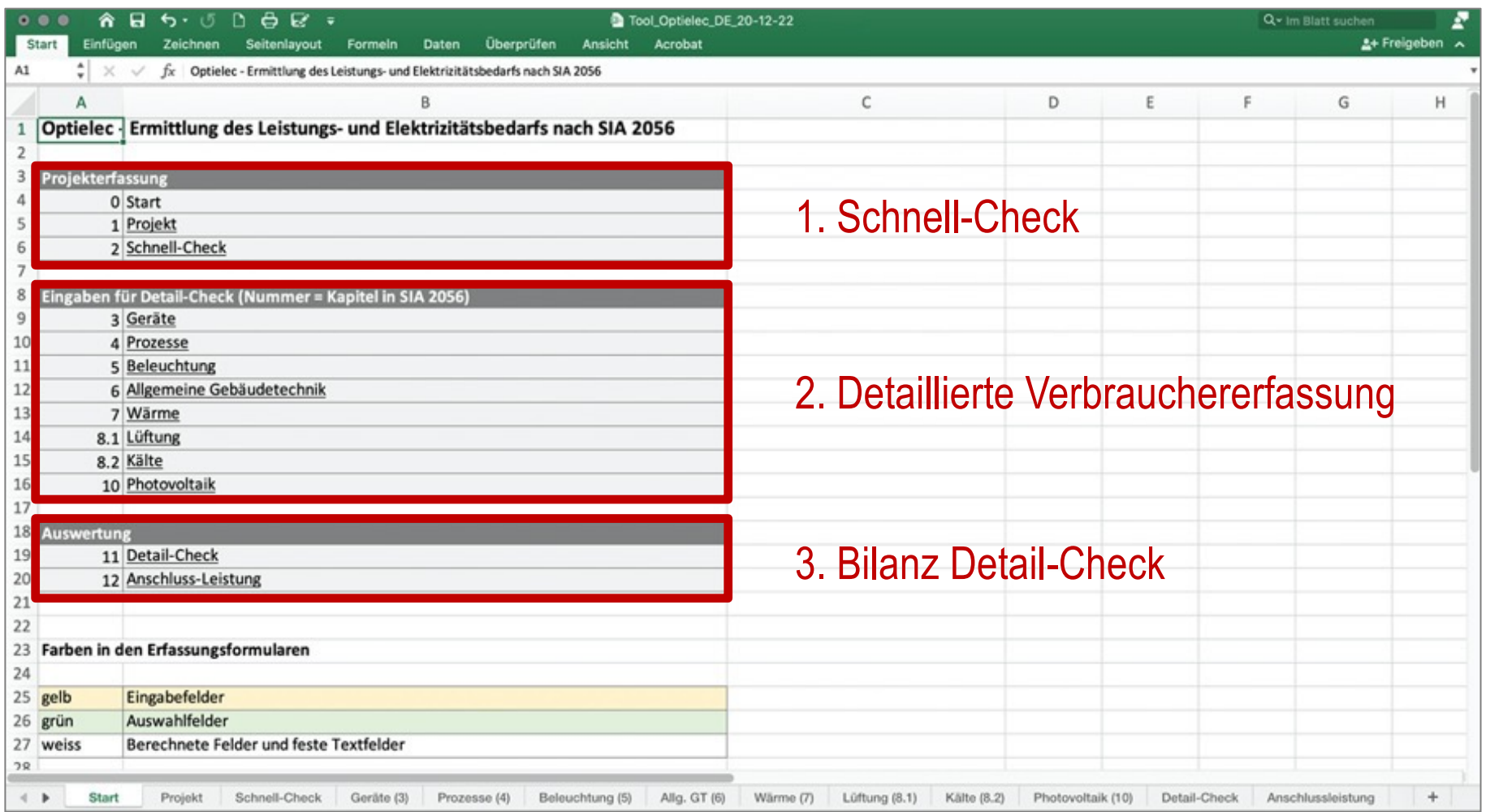

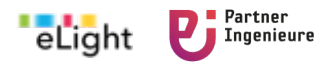

## Excel-Tool, Teil 1 **Projekterfassung**

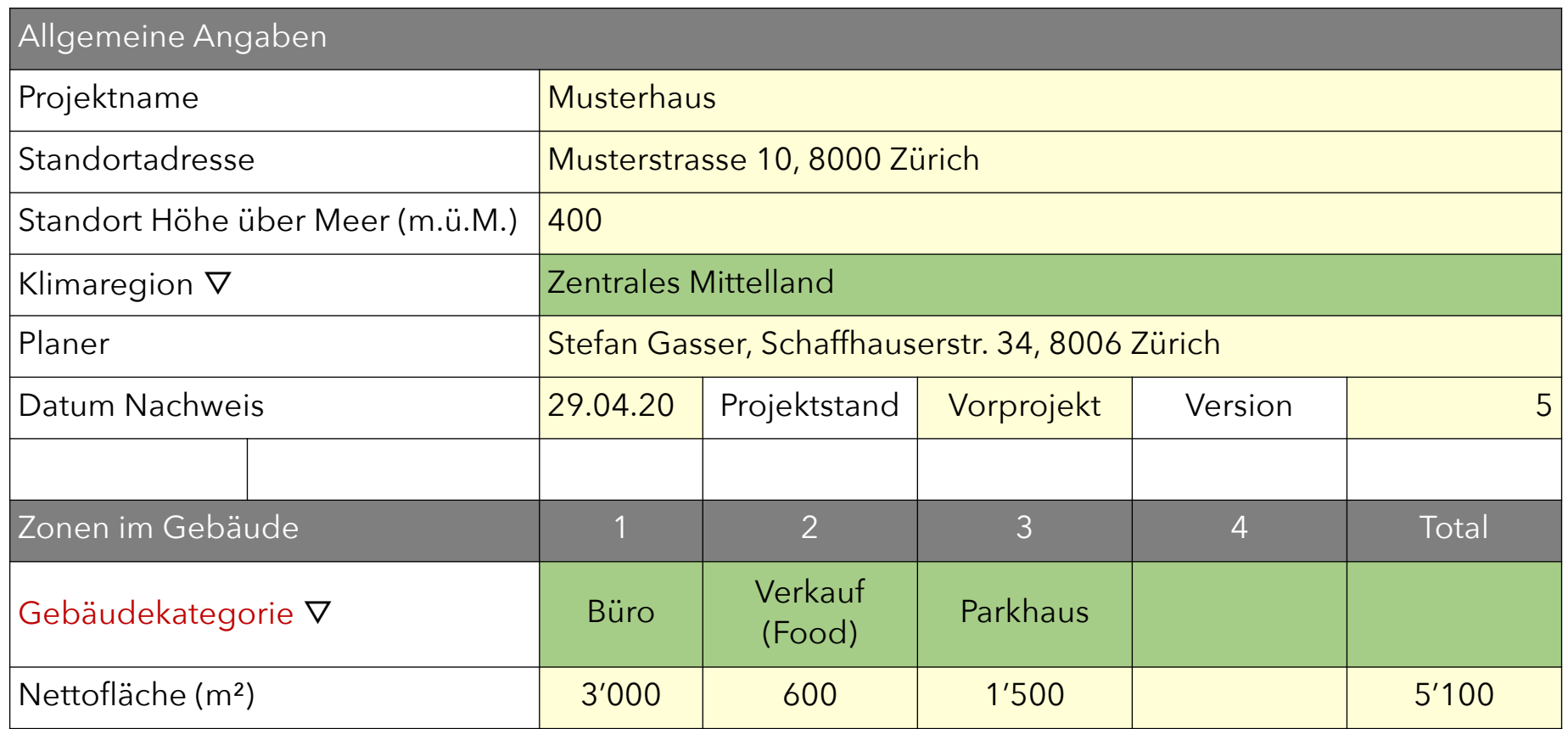

#### Zusätzliche Gebäudekategorien gegenüber SIA-Definition

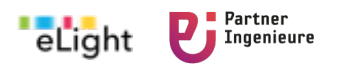

## Excel-Tool, Teil 1 **Schnell-Check (Eingabe)**

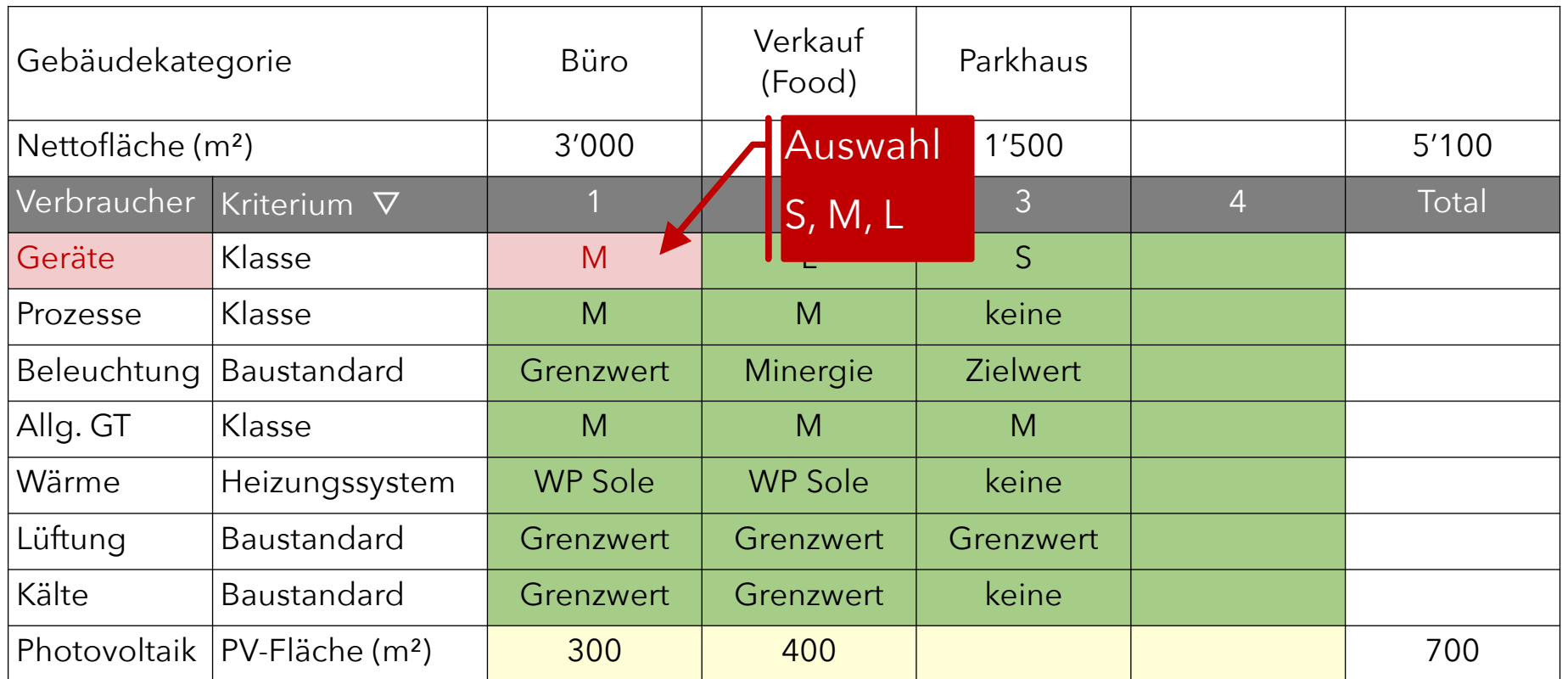

S = Small (klein, wenig), M = Medium (mittel, Durchschnitt, normal), L = Lage (viel, gross)

Beleuchtung: Grenzwert, Minergie, Zielwert nach SIA 387/4

Rot: vergleiche Folie " Schnell-Check: Beispiel-Daten für Geräte"

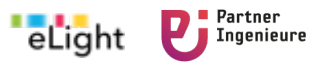

## Excel-Tool, Teil 1 **Schnell-Check: Beispiel-Daten für Geräte**

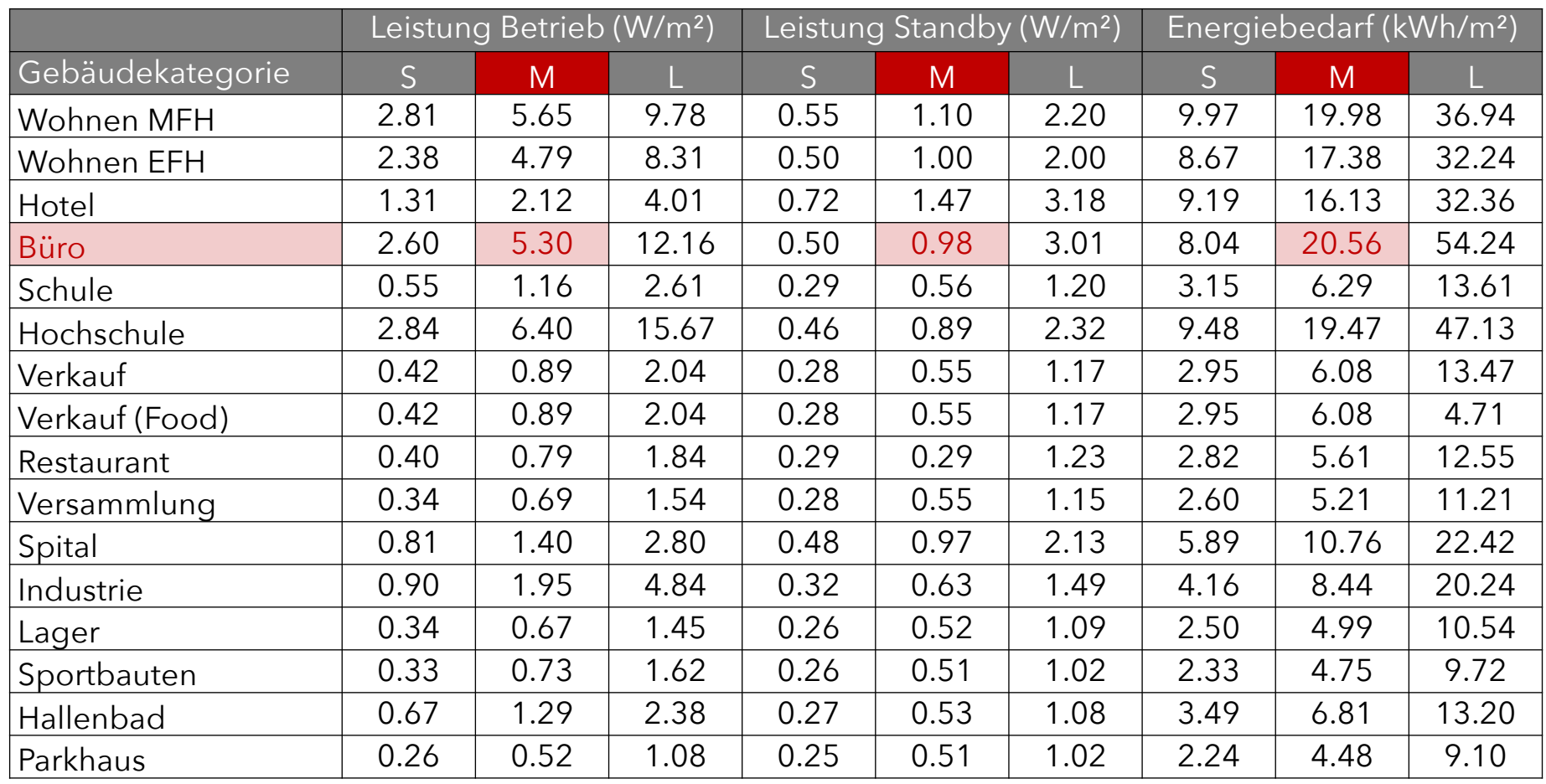

Rot: vergleiche Folie "Schnell-Check (Eingabe)"

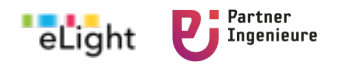

## Excel-Tool, Teil 1 **Schnell-Check (grafische Ausgabe)**

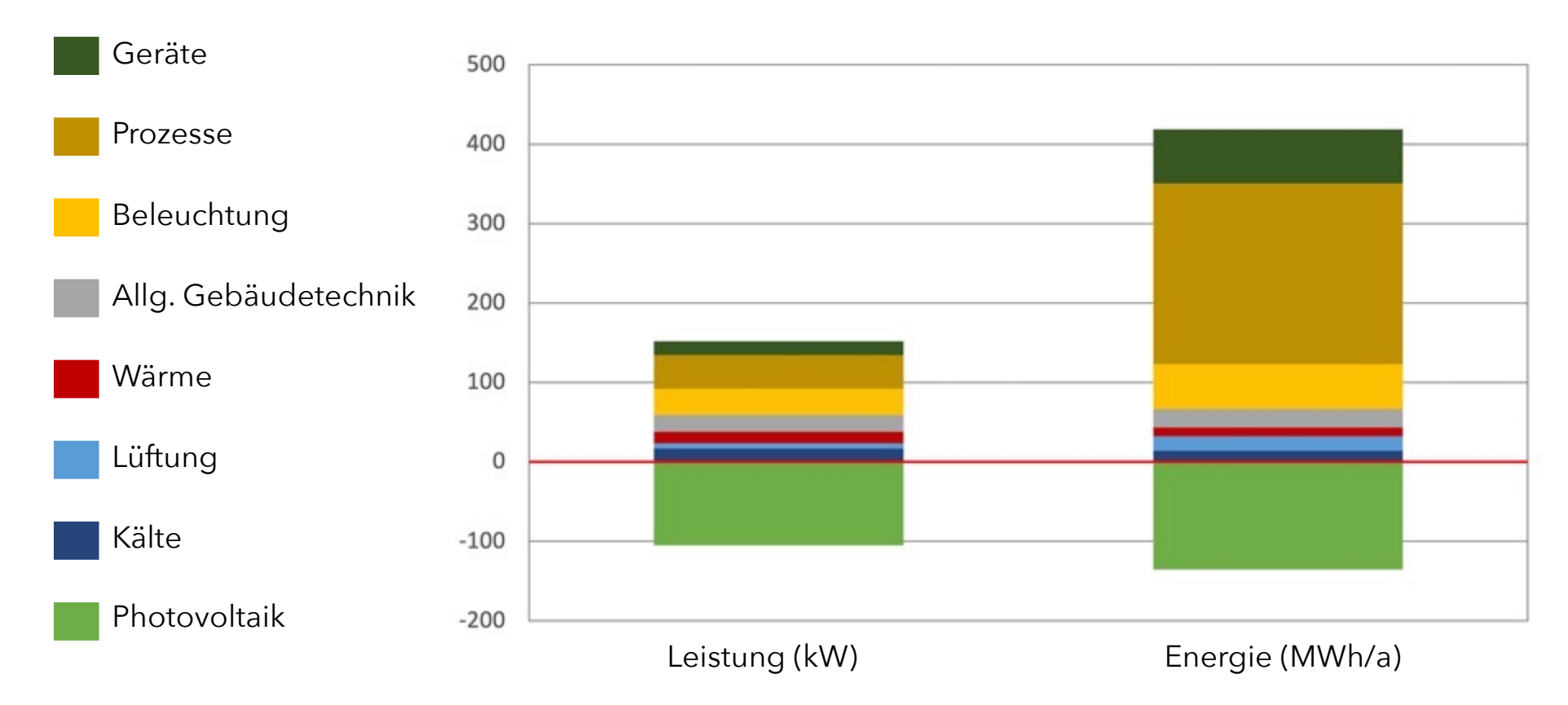

### **Installierte Leistung und Energiebedarf**

Zusätzlich tabellarische Auswertung

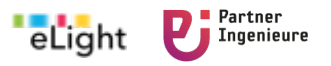

## Excel-Tool, Teil 2 **Erfassung der Energieverbraucher**

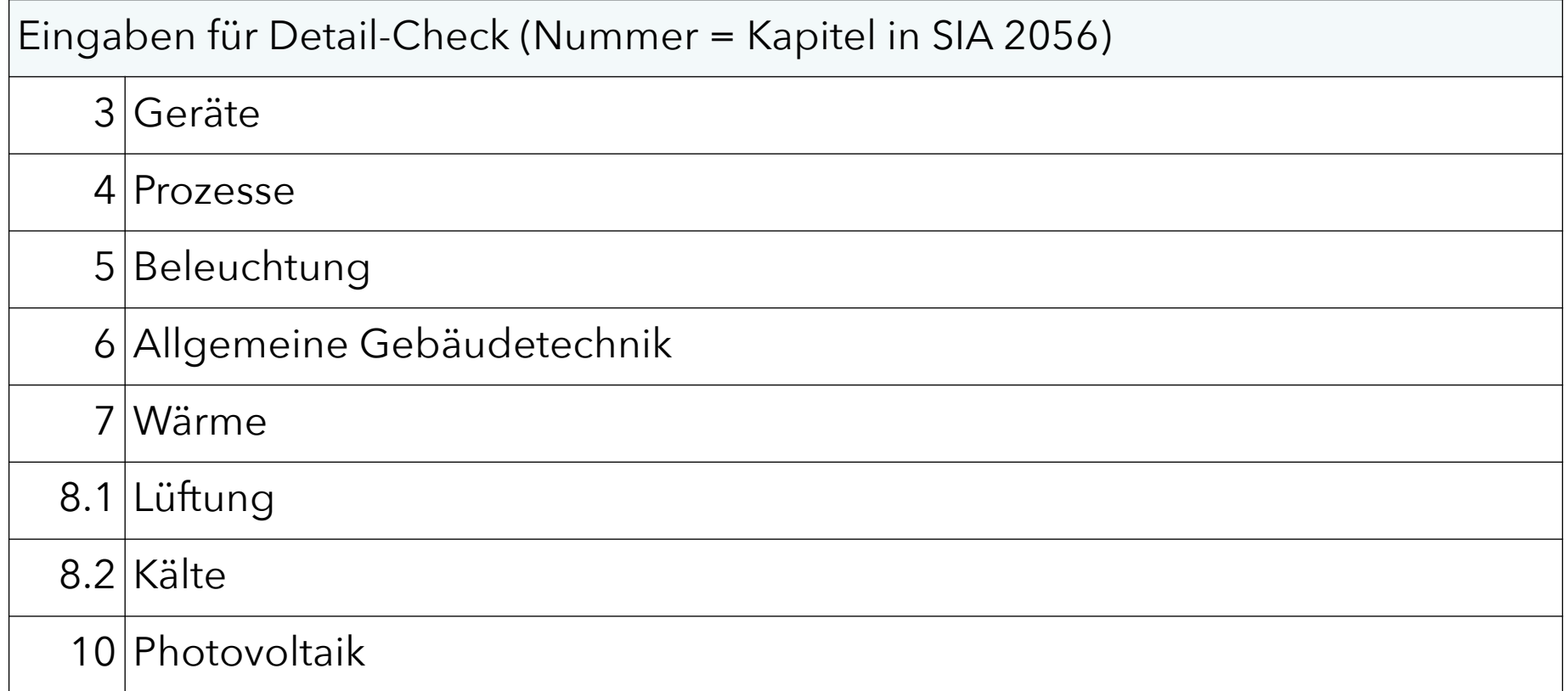

## Kapitel ‹9. Wohnbauten› bei ‹3. Geräten› integriert

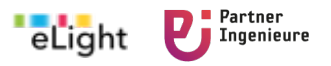

## Excel-Tool, Teil 2 **Erfassung Geräte** (nach SIA 2056)

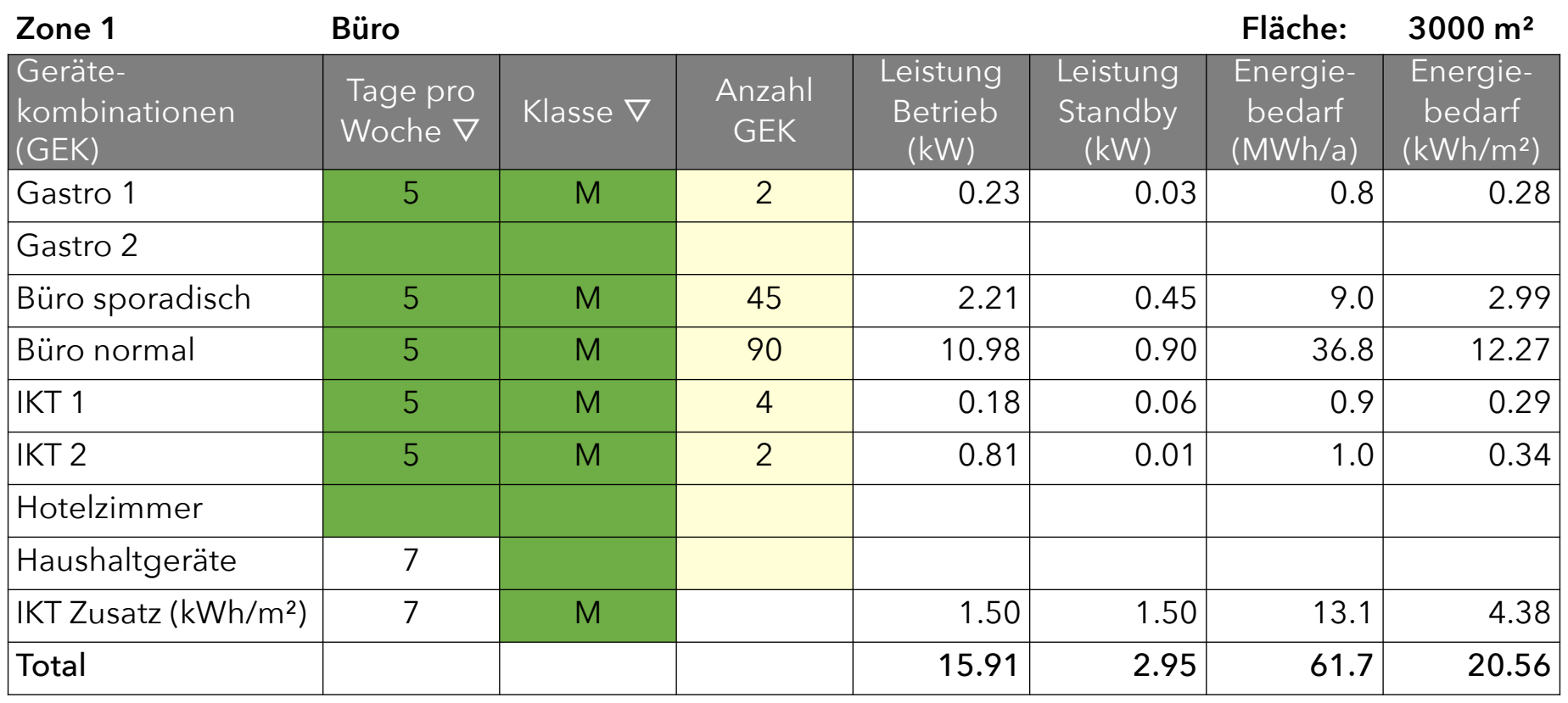

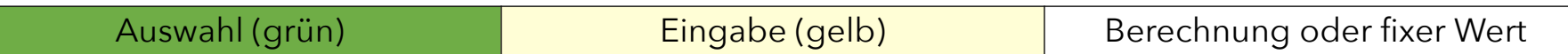

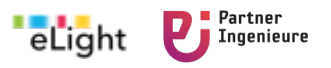

## Excel-Tool, Teil 2 **Erfassung Beleuchtung** (nach SIA 387/4)

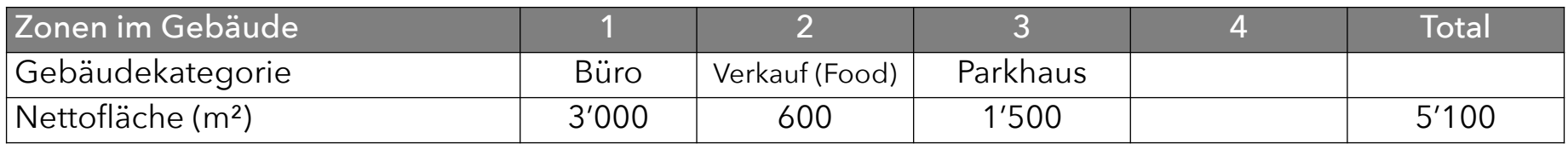

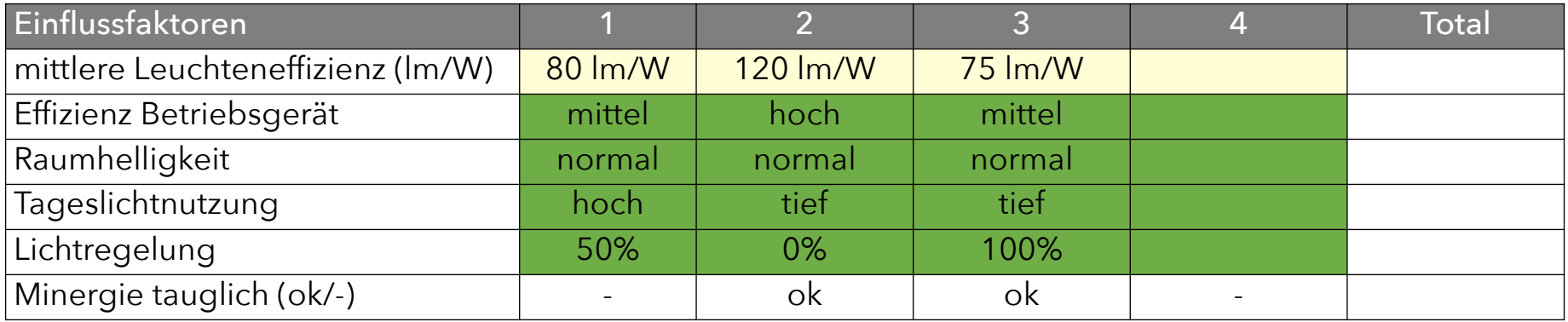

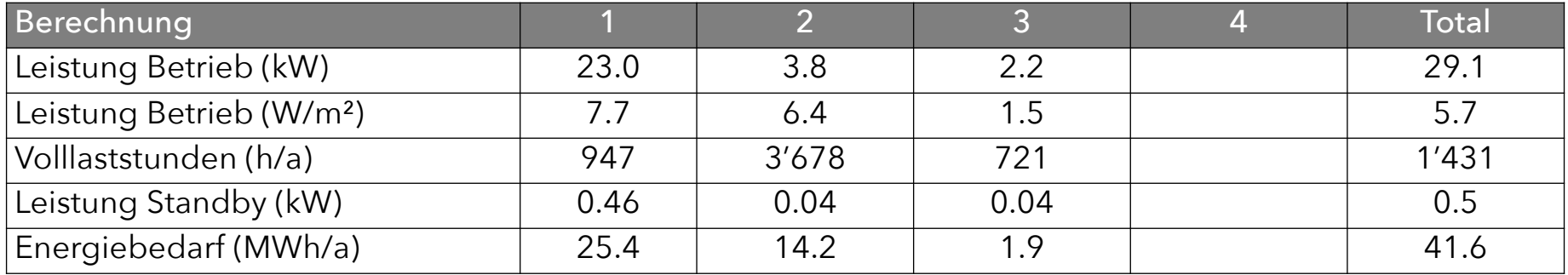

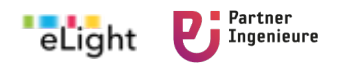

## Excel-Tool, Teil 2 **Erfassung Photovoltaik** (nach SIA 2028 und SIA 2056)

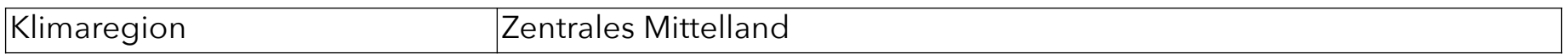

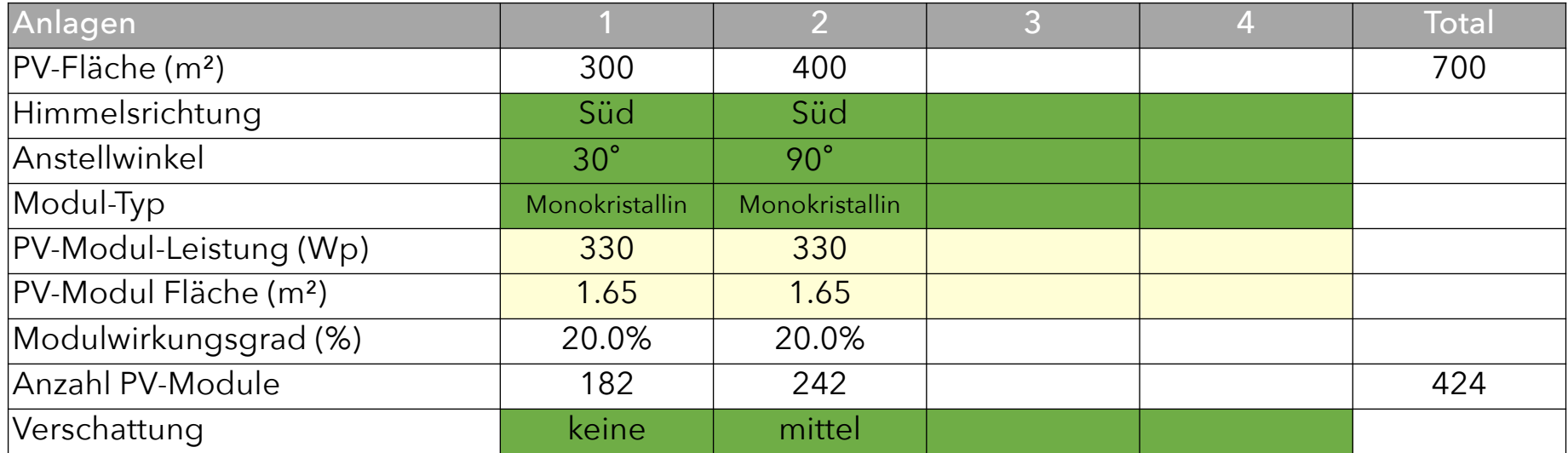

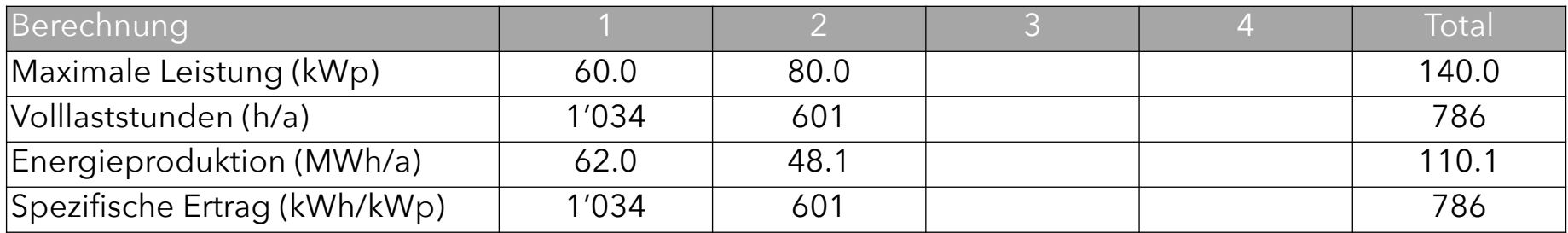

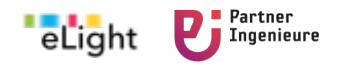

## Excel-Tool, Teil 3 **Detail-Check (grafische Ausgabe)**

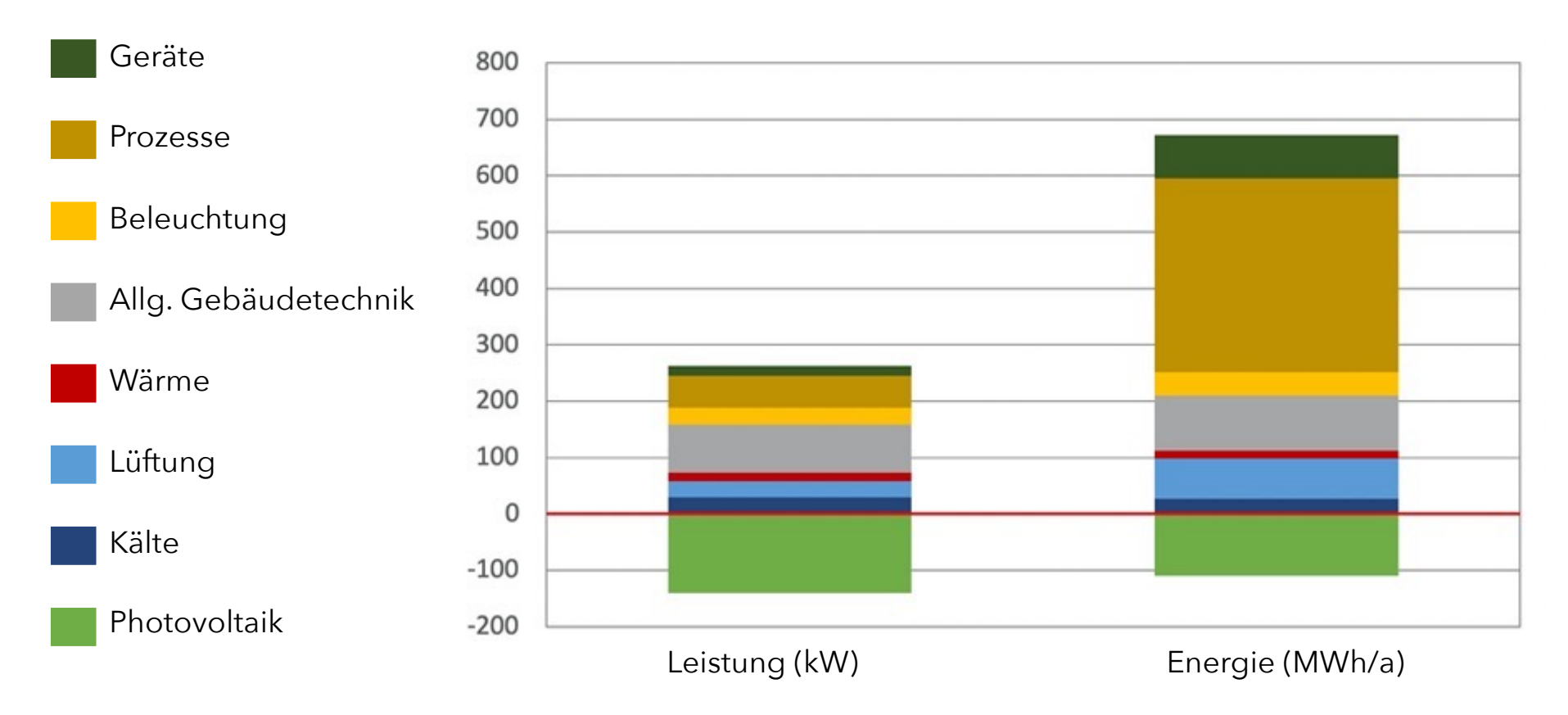

## **Installierte Leistung und Energiebedarf**

Zusätzlich tabellarische Auswertung

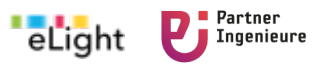

## Excel-Tool, Teil 3 **Korrekturfaktoren der Anschlussleistung** (ausserhalb SIA 2056)

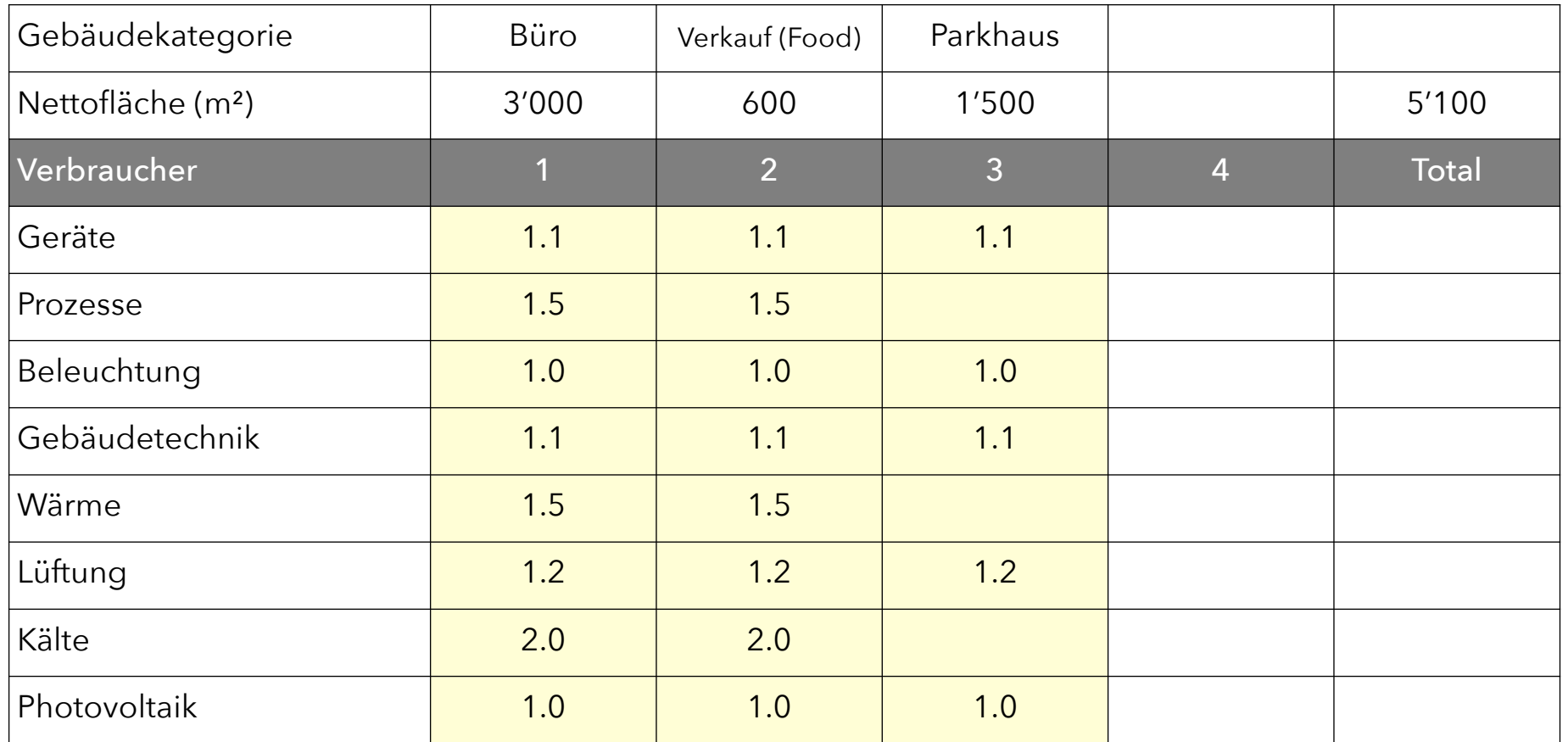

Zusatz in Optielec: nicht Teil von SIA 2056

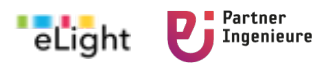

## Excel-Tool, Teil 3 **Korrekturfaktoren zur elektrischen Leistung** (SIA 2056, Kap. 2.3)

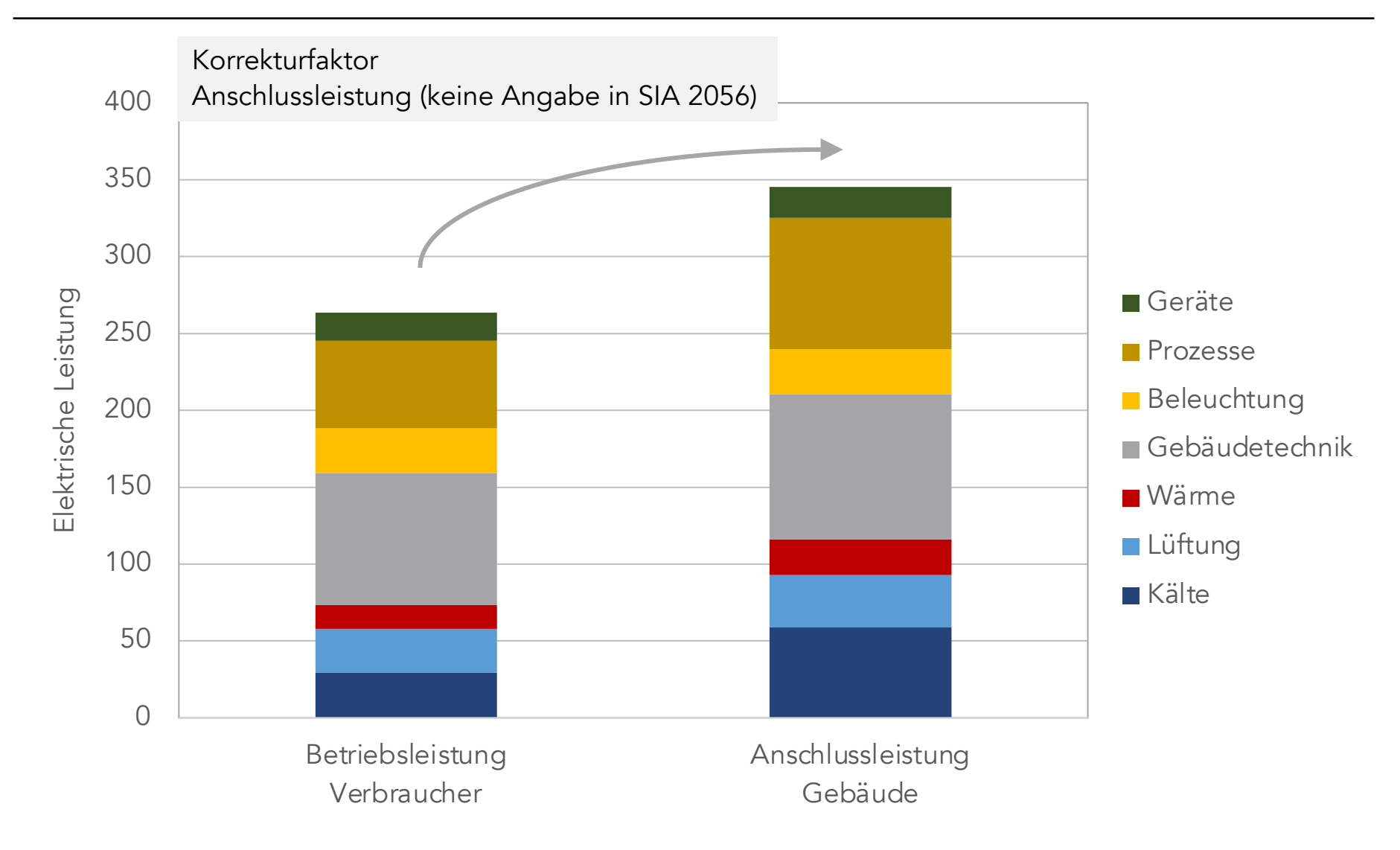

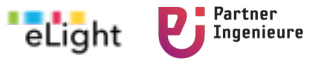

## **Besten Dank für Ihr Interesse!**

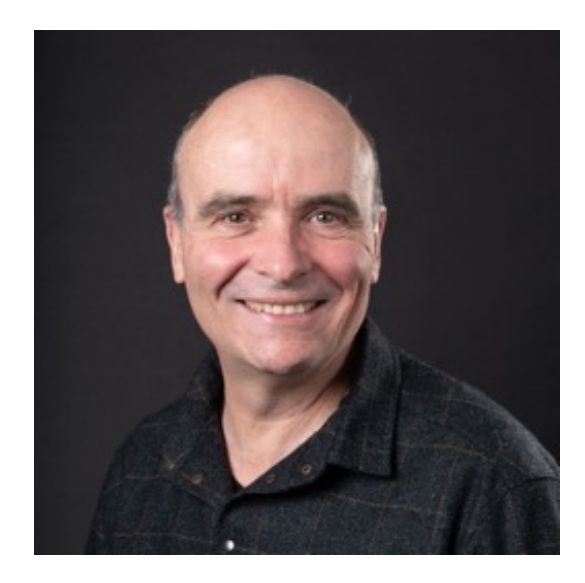

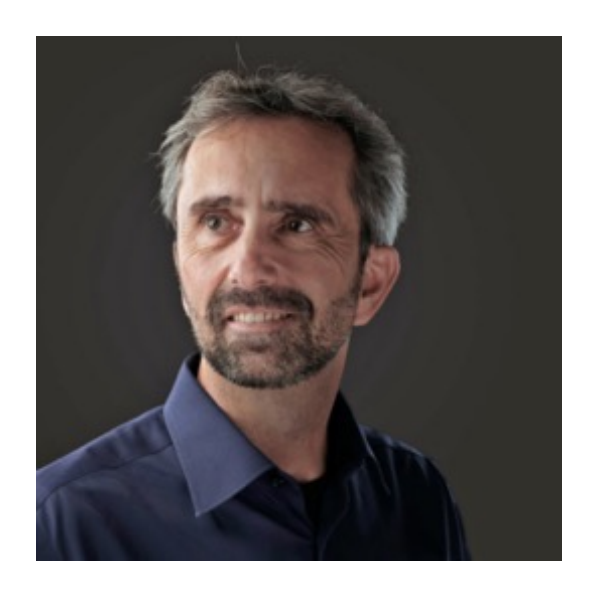

Stefan Gasser sg@elight.ch

Volker Wouters volker.wouters@partneringenieure.ch

# Download Tool <optielec> unt[er www.swissgee.c](http://www.swissgee.ch/)h

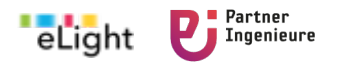